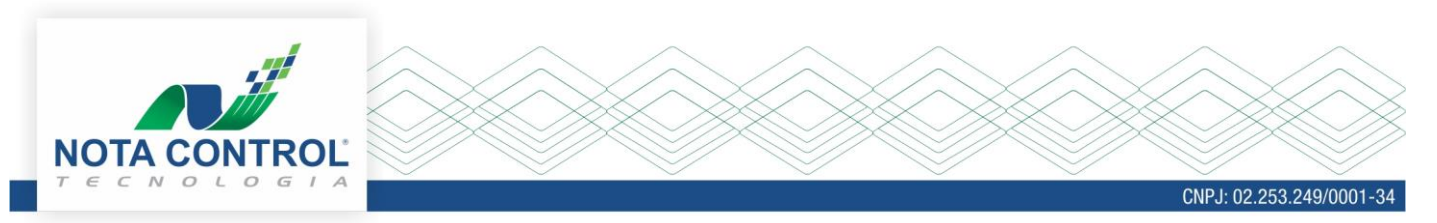

# **Integração de Nota Eletrônica de Serviços - NFS-e (versão 2.04)**

Para a utilização do serviço a empresa deverá providenciar a implementação em seu sistema de acordo com a ultima versão publicada pela Abrasf (versão 2.04).

Disponibilizamos na lista de Downloads o arquivo Abrasf 2\_04.zip contendo o manual de integração da ABRASF e alguns exemplos de XML para cada serviço.

O sistema emissor gera o XML que se comunica com o webservice da prefeitura, enviando os dados para gerar a nota. Caso ocorram erros, cada erro possui um código (protocolo) para que possam ser identificados os problemas ocorridos. A identificação dos erros e as providencias necessárias para correção são de responsabilidade do emissor.

Uma vez o XML dentro das regras e com dados validos, o XML é validado e a NFS-e gerada.

Possuímos disponível um serviço de auxilio ao emissor, mediante aquisição de licença NFS-e Plus e Integra Fácil. Para mais informações consulte o site: [https://www.notacontrol.com.br/portalnfse](https://www.notacontrol.com.br/portalnfse/#/cidadeProdutos/5226)

## **Para a homologação, siga os seguintes passos:**

Acesse o link: <https://www.issnetonline.com.br/homologaabrasf/>

Clique em *Solicitação de Cadastro Ambiente de Homologação > Normal.*

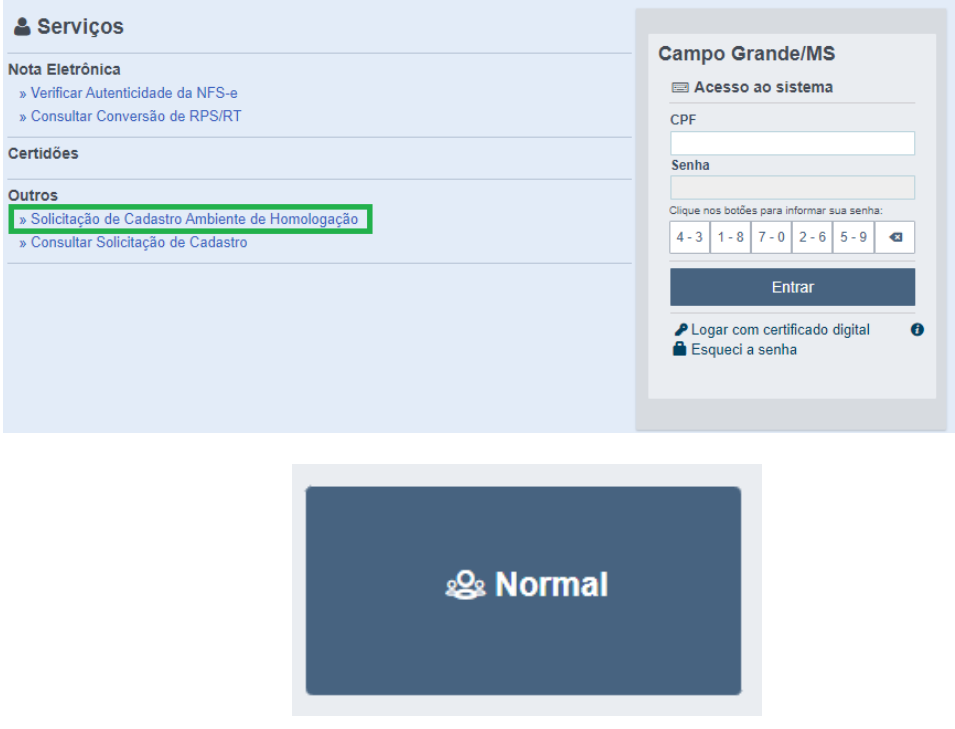

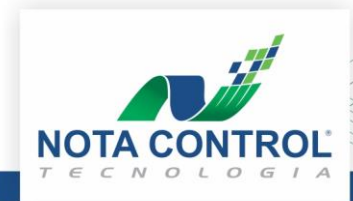

CNPJ: 02.253.249/0001-34

**Observação:** A fim de solicitar permissão para o ambiente de Homologação, segue algumas verificações:

 Não há obrigatoriedade de inserir o contador, a pessoa autorizada e o contador pode ser a mesma pessoa. Os dois campos devem ser preenchidos.

- $\checkmark$  Não há necessidade de anexar nenhum documento.
- As validações e liberações serão realizadas em até **48 horas úteis.**

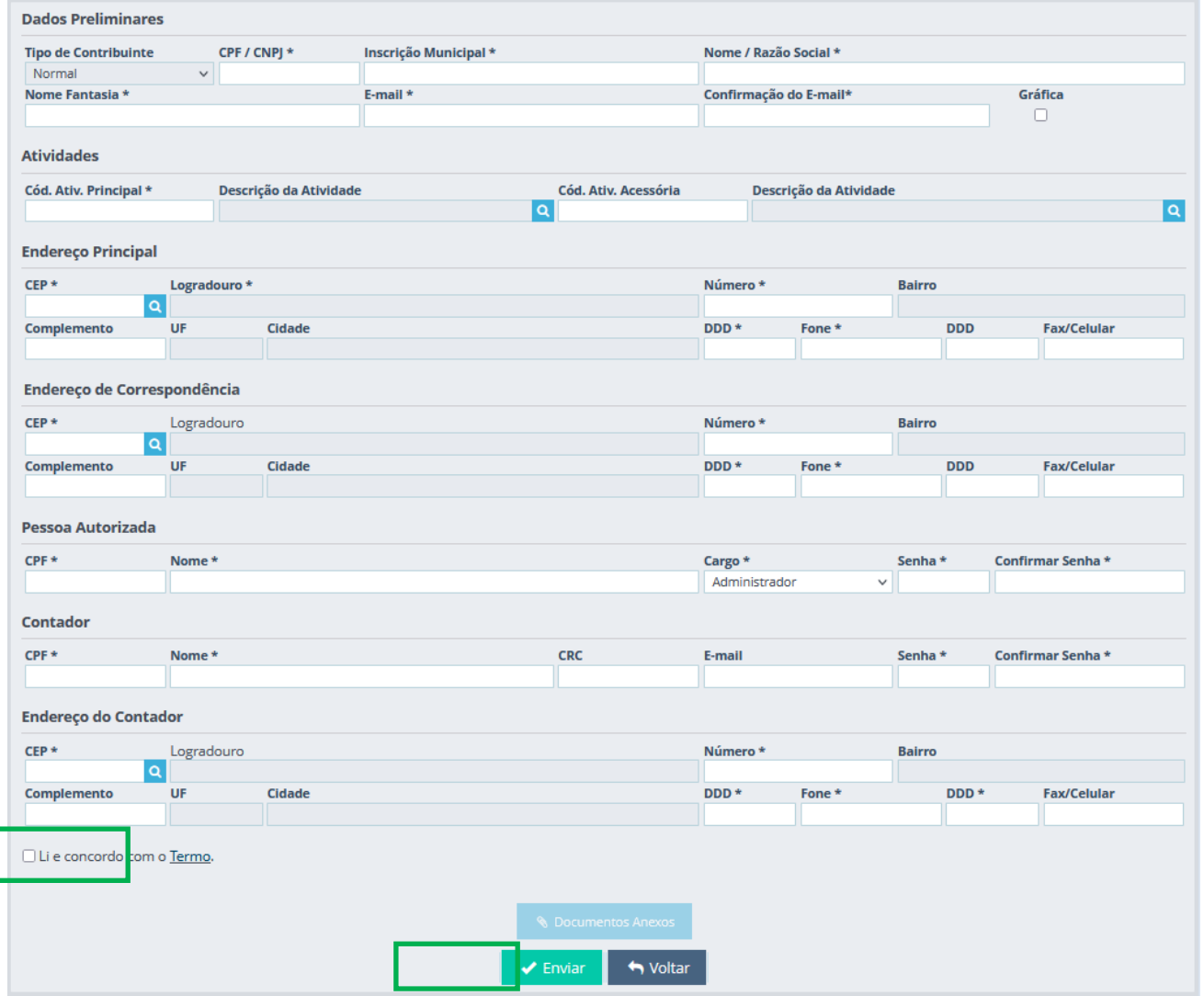

Posteriormente a esse processo, o retorno para o solicitante será de 48 horas. Em qualquer um dos retornos, deferido ou indeferido, o solicitante receberá um retorno através do e-mail cadastrado.

### **Endereço do WebService de Homologação:**

<https://www.issnetonline.com.br/homologaabrasf/webservicenfse204/nfse.asmx>

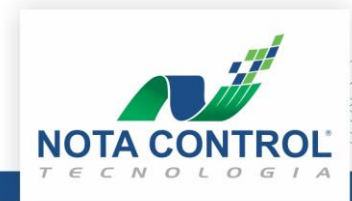

CNPJ: 02.253.249/0001-3

## **Solicitação para ambiente de Produção (Oficial):**

Para liberação do ambiente de Produção é necessário nos enviar a solicitação por e-mail \* com o assunto **"Liberação para o Ambiente de Produção – WS 2.04"** para o endereço [suporte@notaeletronica.com.br](mailto:suporte@notaeletronica.com.br) com os seguintes dados:

- Município do prestador de serviço;
- CNPJ, Inscrição Municipal, Razão Social e Endereço do Prestador de Serviços;

(\*) Atendimento por demanda.

### **Endereço do WebService de Produção:**

<https://nfse.issnetonline.com.br/abrasf204/aparecidadegoiania/nfse.asmx>

## **Dados de tratamento específico para Aparecida de Goiania**

- Município prestação do serviço: 5201405 Código IBGE de sua cidade
- Série do documento (RPS): 9 RPS Recibo Provisórios de Serviços

Para verificar os dados cadastrais (CNAE, Alíquota, Código Tributaçãoe Item LC 16/2003) acesse o Sistema ISS.Net Online de seu município, realize o login com o CPF e senha do responsável, posteriormente clique nos menus Outras Opções > Imprimir Ficha Cadastral.

Para liberação dos documentos de Recibo Provisório de Serviços (RPS) é necessário acessar o Sistema ISS.Net Online de seu município e solicitar através do menu Solicitação de Documentos Fiscais > Solicitação. Essa liberação é feita diretamente pela Prefeitura.